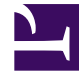

# **S** GENESYS

This PDF is generated from authoritative online content, and is provided for convenience only. This PDF cannot be used for legal purposes. For authoritative understanding of what is and is not supported, always use the online content. To copy code samples, always use the online content.

## Work with Genesys CX Insights Reports

Application Duration Report

7/27/2024

### Contents

- 1 [Understanding the Application Duration Report](#page-2-0)
- 2 [Prompts for the Application Duration Report](#page-4-0)
- 3 [Attributes used in the Application Duration Report](#page-4-1)
- 4 [Metrics used in the Application Duration Report](#page-4-2)

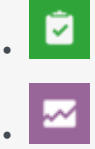

- Administrator
- Supervisor

View detailed information about Interactive Voice Response (IVR) service time durations.

#### **Related documentation:**

- •
- •
- •
- •

#### **RSS:**

• [For private edition](https://all.docs.genesys.com/ReleaseNotes/Current/GenesysEngage-cloud/PrivateEdition?action=rnrss)

<span id="page-2-0"></span>Understanding the Application Duration Report

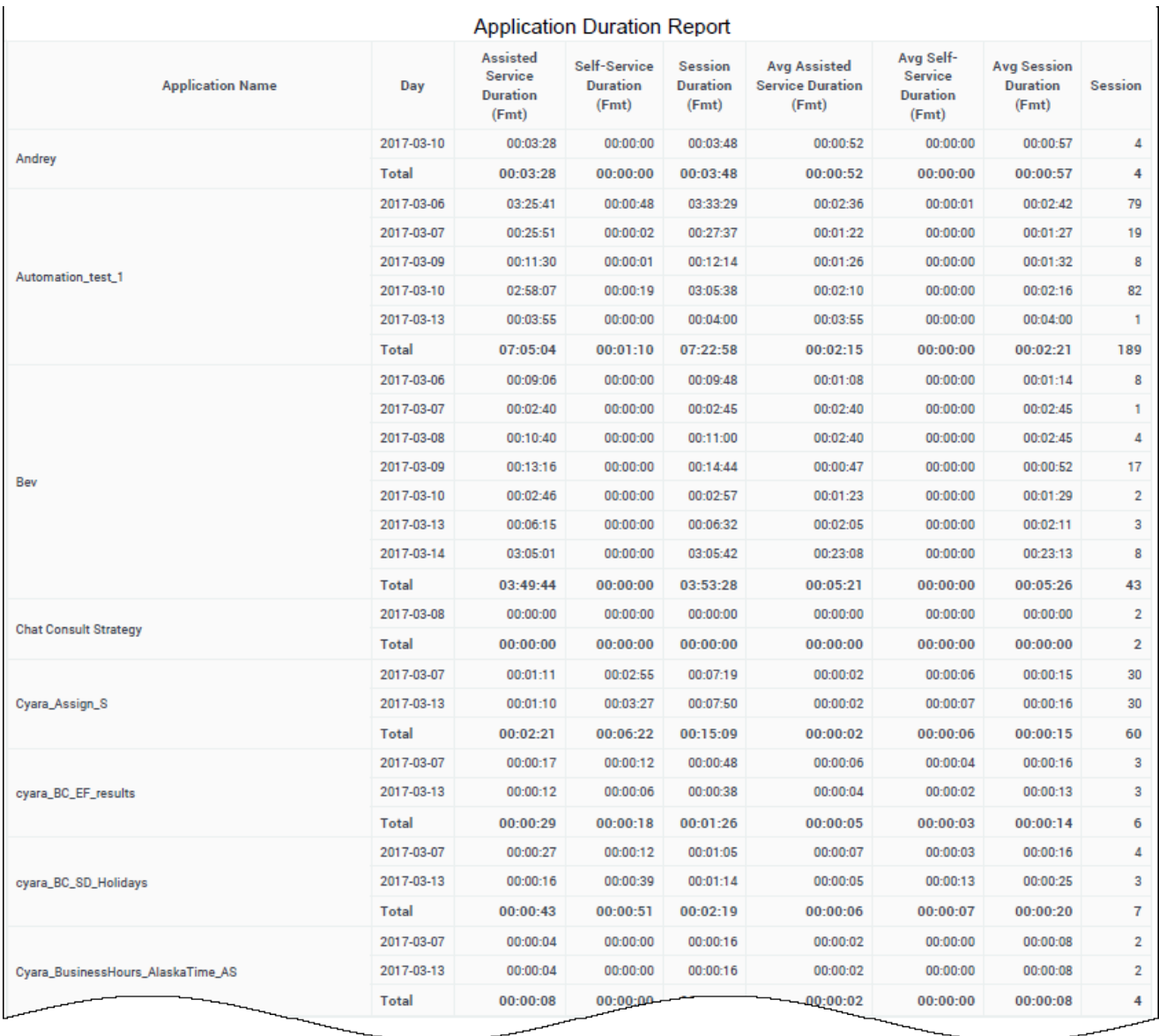

The (**Designer** folder) Application Duration Report provides information about Designer application session durations, either for full sessions, or broken down based on whether sessions were selfservice or assisted-service.

To get a better idea of what this report looks like, view sample output from the report:

#### SampleApplicationDurationReport.pdf

The following tables explain the prompts you can select when you generate the report, and the metrics and attributes that are represented in the report:

## <span id="page-4-0"></span>Prompts for the Application Duration Report

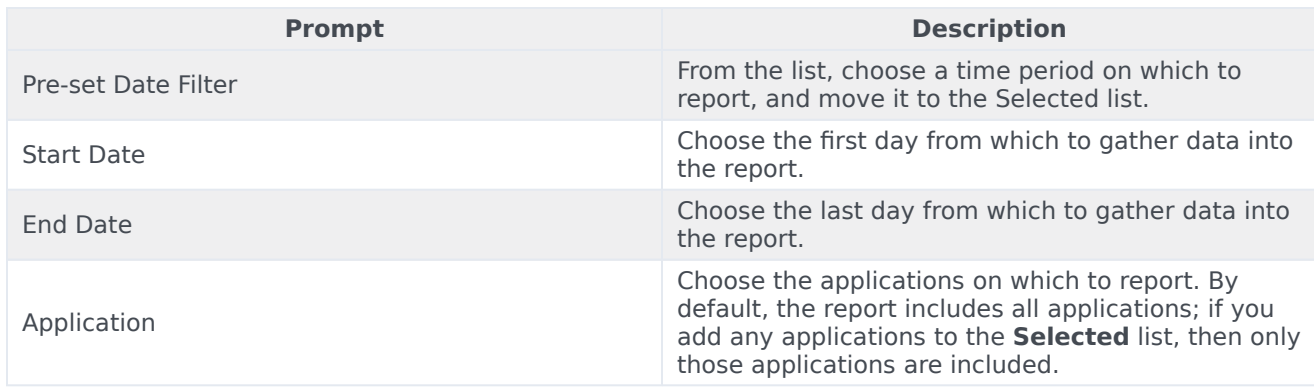

## <span id="page-4-1"></span>Attributes used in the Application Duration Report

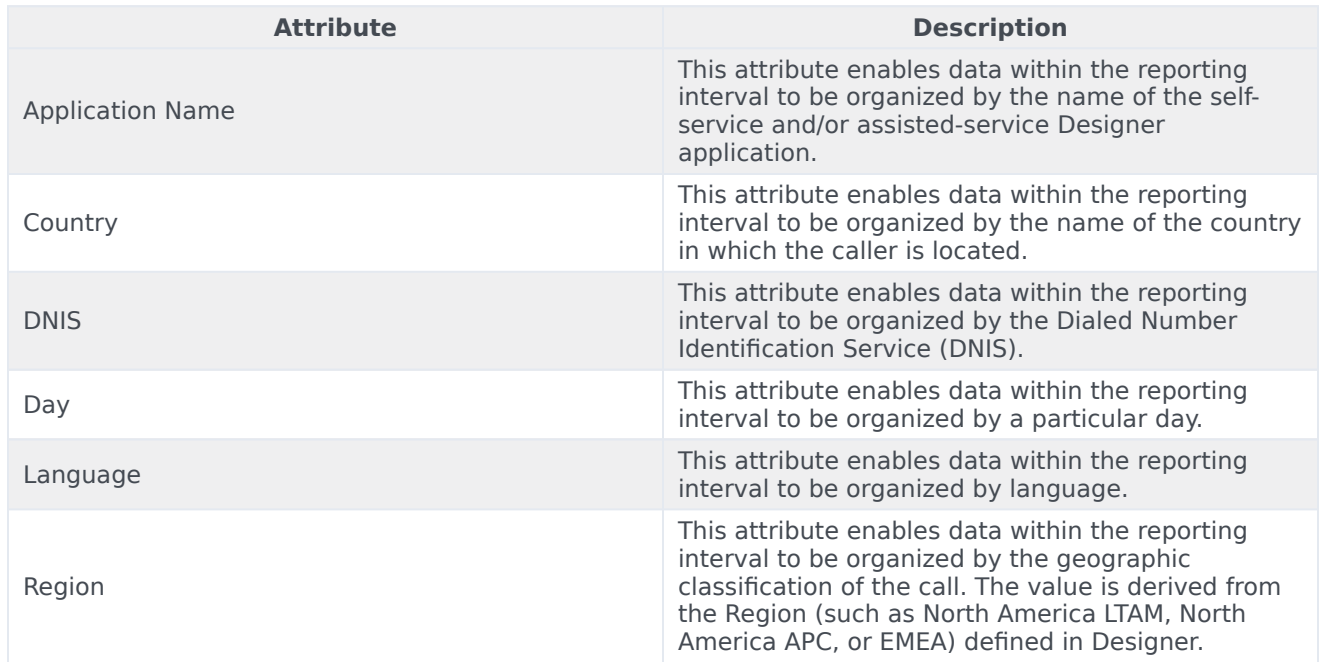

## <span id="page-4-2"></span>Metrics used in the Application Duration Report

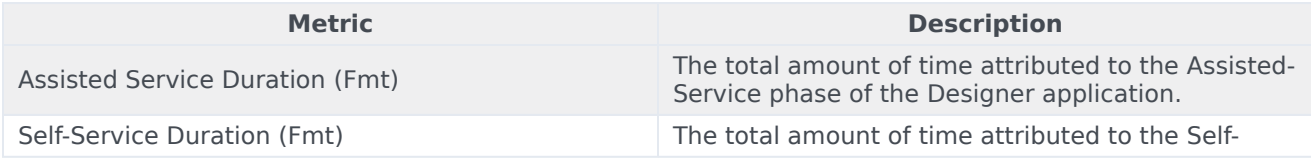

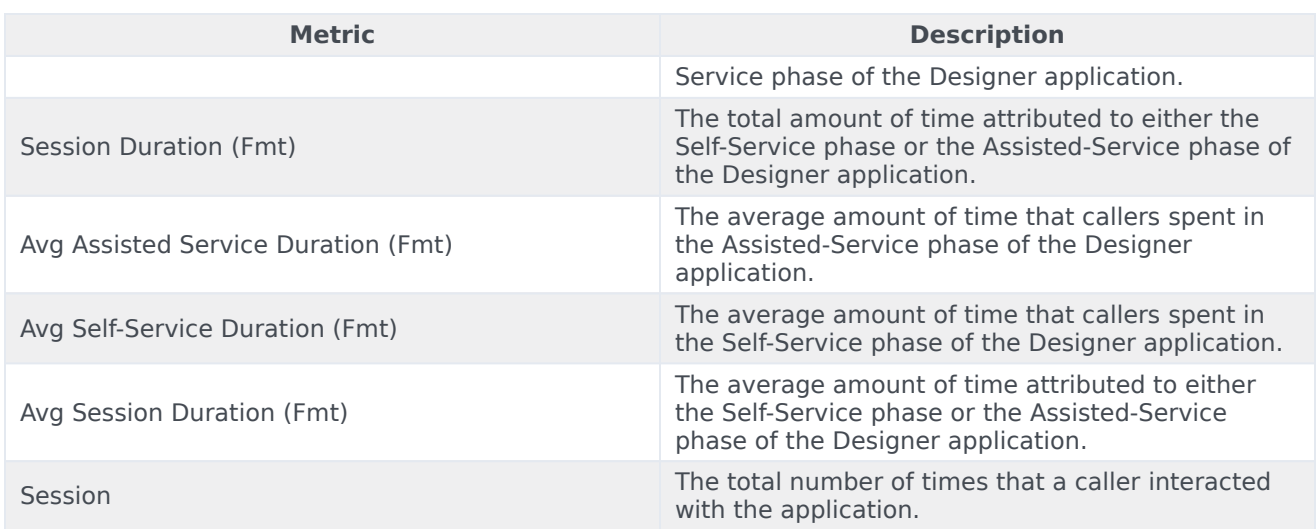